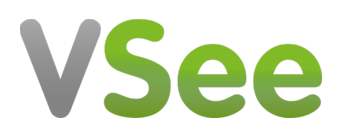

[Knowledgebase](https://help.vsee.com/kb) > [Troubleshooting](https://help.vsee.com/kb/troubleshooting) > [Basic Troubleshooting](https://help.vsee.com/kb/basic-troubleshooting) > [Testing Devices and](https://help.vsee.com/kb/testing-devices-and-connectivity) [Connectivity](https://help.vsee.com/kb/testing-devices-and-connectivity) > [Connectivity Test | Trouble Connecting to VSee](https://help.vsee.com/kb/articles/connectivity-test-trouble-connecting-to-vsee)

## Connectivity Test | Trouble Connecting to VSee

- 2023-12-28 - [Testing Devices and Connectivity](https://help.vsee.com/kb/testing-devices-and-connectivity)

## TEST YOUR CONNECTIVITY

If you are having trouble logging into or connecting to VSee, most probably a firewall is blocking the app from communicating with VSee servers.

1. Go to [https://test.vsee.com/connectivity](https://test.vsee.com/connectivity/) to confirm that you can connect to the required servers.

2. Click **Run Diagnostic**. This connectivity checker will show if your connection can access the sites necessary to make a VSee call.

 $\pmb{\times}$ 

3. If you see a checkmark on each server, it confirms that you can connect to the required servers. However, it could be possible that this page may not be able to detect a firewall block which is common in a corporate or hospital setting.

## $\pmb{\times}$

4. If it indicates a connection failure in one of the servers, or if it shows passed in all servers but you are still stuck "connecting", we recommend below:

- If you are in a corporate network, there is likely a firewall between your network and the Internet. Please have your IT team do below:
	- Check<https://vsee.com/firewall>to see the port numbers to be opened.
	- Check for the content filter that blocks XMPP/IM services, an exception should be made for talk.vsee.com.
	- Try adding an exception to the VSee client in all active firewalls. We recommend googling "add firewall exception to [your firewall program]" for instructions on how to do this
	- Click on **Share Results** and send it to [help@vsee.com](mailto:help@vsee.com) so we can further check on the problem.
- If you are NOT in a corporate network, please save your log file and send it to [help@vsee.com](mailto:help@vsee.com). See <https://help.vsee.com/kb/articles/save-log-file-for-troubleshooting-purposes>

## Related Articles

- [Save Log File for Troubleshooting Purposes](https://help.vsee.com/kb/articles/save-log-file-for-troubleshooting-purposes)
- [Test Network, Audio and Video Settings for Providers](https://help.vsee.com/kb/articles/test-network-audio-and-video-settings-for-providers)
- [Test Network, Audio and Video Settings for Patients](https://vsee.atlassian.net/wiki/spaces/PK/pages/107151361/Test+Network+Audio+and+Video+Settings+for+Patients)

If you have any questions, please contact us at [help@vsee.com.](mailto:help@vsee.com)

Tags

[connectivity test](https://help.vsee.com/search/labels/all/connectivity%20test) [test](https://help.vsee.com/search/labels/all/test)